Развертывание системы управления контентом МСВСфера Инфооборот 4.2 + НО2 на базе ОС Гослинукс 6.6

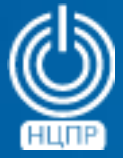

НАЦИОНАЛЬНЫЙ ЦЕНТР ПОДДЕРЖКИ И РАЗРАБОТКИ

125375, г. Москва, ул. Тверская, дом 7, подъезд 7, 2-ой этаж, офис 1а.

телефон: +7 (495) 988-27-09 факс: +7 (495) 745-40-81 www.ncpr.su

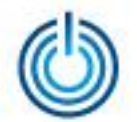

## Последовательность действий

- установите на компьютере, который будет выполнять роль сервера, операционную систему Гослинукс 6.6 в конфигурации «Сервер ФССП (минимальный)» и войдите в нее с правами суперпользователя root
- в файле /etc/yum.repos.d/goslinux-Base.repo замените все упоминания «fap.fssprus» на «fap.fssprus.ru». Сделать это можно вручную или с помощью команды: sed -i 's:/fap.fssprus:/fap.fssprus.ru:g'/etc/yum.repos.d/goslinux-Base.repo
- подключите репозиторий PostgresPro с помощью команды: sudo rpm -ivh http://repo.postgrespro.ru/pgpro-9.6/keys/postgrespro-9.6.goslinux.pro.yum-1.0-1.noarch.rpm
- установите компоненты PostgresPro при помощи команд: yum install -y postgrespro96-server yum install -y postgrespro96-contrib yum install -y postgrespro96-plperl yum install -y postgrespro96-plpython yum install -y postgrespro96-pltcl

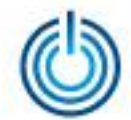

- создайте директорию с помощью команды: *mkdir /mnt/infooborot*
- скачайте с сайта www.msvsphere.ru установочный дистрибутив системы МСВСфера Инфооборот 4.2 + НО2 и смонтируйте его в созданную папку с помощью команды: *mount -o loop msvsphere\_infooborot\_yum\_repo\_5.1.3.3.iso /mnt/infooborot*
- с помощью текстового редактора создайте файл */etc/yum.repos.d/msvs\_infooborot.repo* со следующим содержимым:

```
[Infooborot]
name=MSVSphere Infooborot
baseurl=file:///mnt/infooborot
enabled=1
gpgcheck=0
```
• установите пакеты МСВСфера Инфооборот в систему с помощью команды: *yum install -y infooborot*

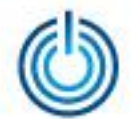

- в файле /opt/infooborot/deploy.sh найдите и удалите строки, выделенные красным цветом, добавьте - выделенные зеленым:
	- 1 фрагмент

echo "Initializing PostgreSQL" # setup postgresql database postgresgl-setup --initdb mkdir -p/etc/sysconfig/pgsql echo "PGDATA=/var/lib/pgsql/data" > /etc/sysconfig/pgsql/postgresql service postgrespro-9.6 initdb echo "Configuring trust auth for localhost in PostgreSQL" # enable trust auth from localhost sed -i 's:/var/lib/pgsql/data/pg\_hba.conf:/var/lib/pgpro/9.6/data/pg\_hba.conf:g' /opt/infooborot/patches/0005-infooborot-configure-postgresql-trust-auth.patch sudo -u postgres patch -s -p0 -i /opt/infooborot/patches/0005-infooborot-configure-postgresqltrust-auth.patch # start postgresql server echo "Starting PostgreSQL" service postgresql start service postgrespro-9.6 start sleep 10

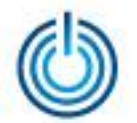

*2 фрагмент* 

*# start tomcat server*

*sed -i 's:/usr/lib/jvm/java:/usr/lib/jvm/java-1.8.0-openjdk-1.8.0.65-3.b17.sp6.x86\_64/jre/:g' ls /etc/sysconfig/tomcat7* 

*sed -i 's:/usr/lib/jvm/java:/usr/lib/jvm/jre-1.8.0-openjdk.x86\_64/:g' /etc/sysconfig/tomcat7 service tomcat7 start*

*3 фрагмент* 

*echo "Enabling Alfresco autostart" # enable postgresql autostart chkconfig postgresql on chkconfig postgrespro-9.6 on # enable tomcat autostart chkconfig tomcat7 on*

• запустите скрипт настройки системы с помощью команды: */opt/infooborot/deploy.sh*

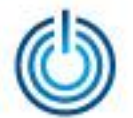

• для входа в систему МСВСфера Инфооборот запустите браузер, перейдите по адресу *http://ip\_адрес\_хоста:8080/share*, затем с помощью появившегося окна-приглашения пройдите идентификацию и аутентификацию, указав имя пользователя и пароль, значения которых по умолчанию одинаковы и равны "*admin*", вам откроется домашняя страница системы. Для доступа по сети может потребоваться настроить или отключить файервол.

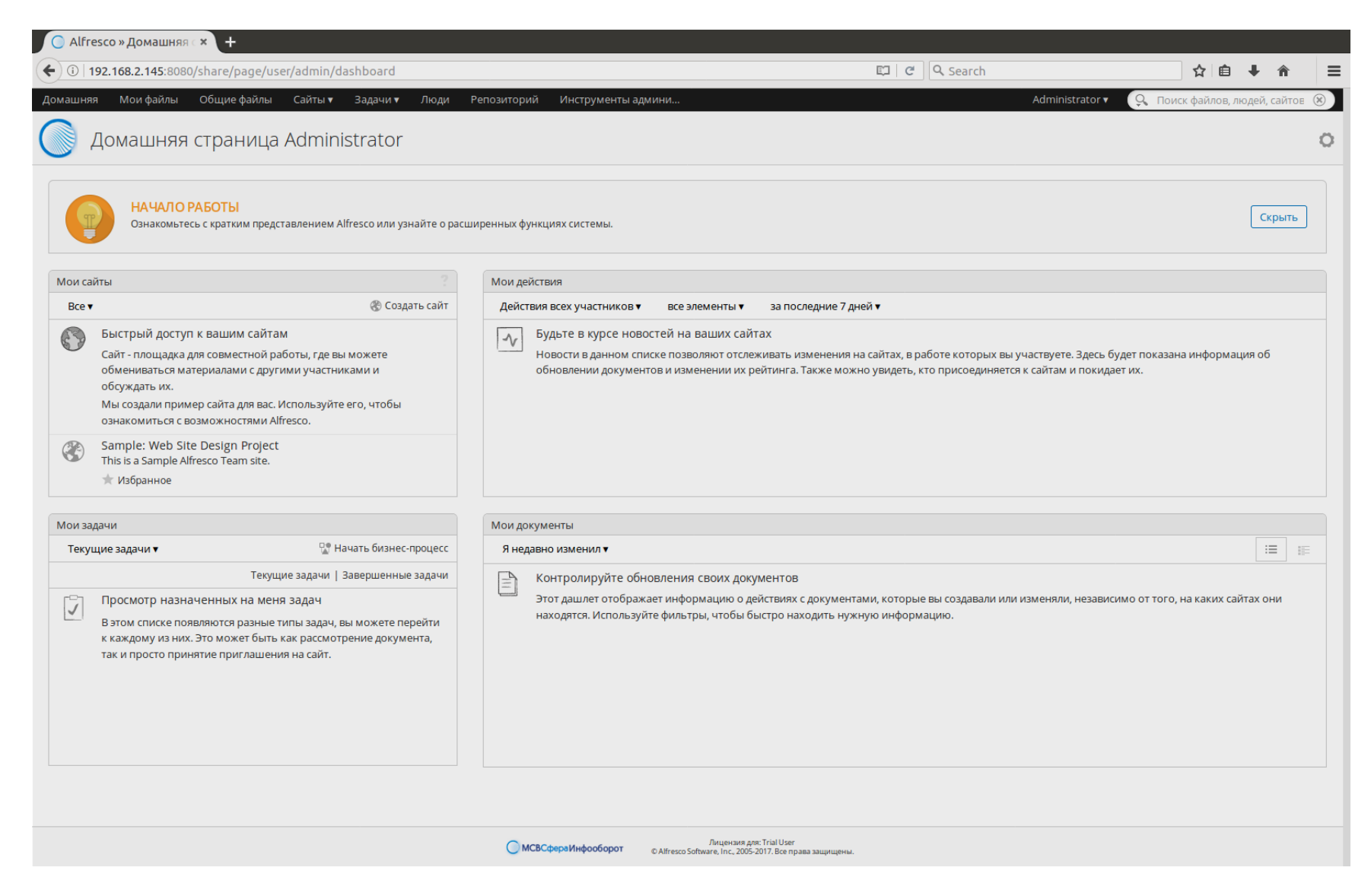

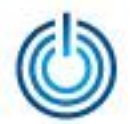

## **Спасибо за внимание**

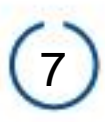